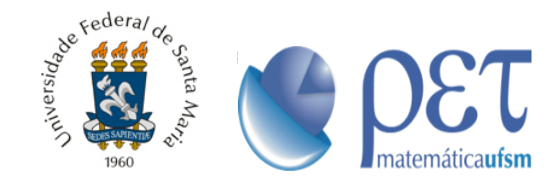

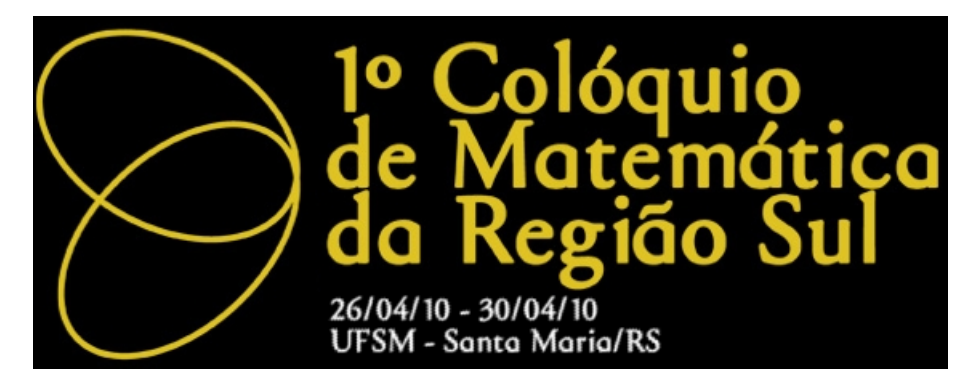

# Minicurso de Introdução ao LATEX

Ministrantes: Daiane Campara Soares, Débora Dalmolin, Fernanda Somavilla, Rian Lopes de Lima

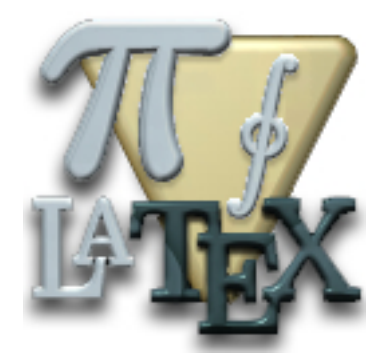

# Sumário

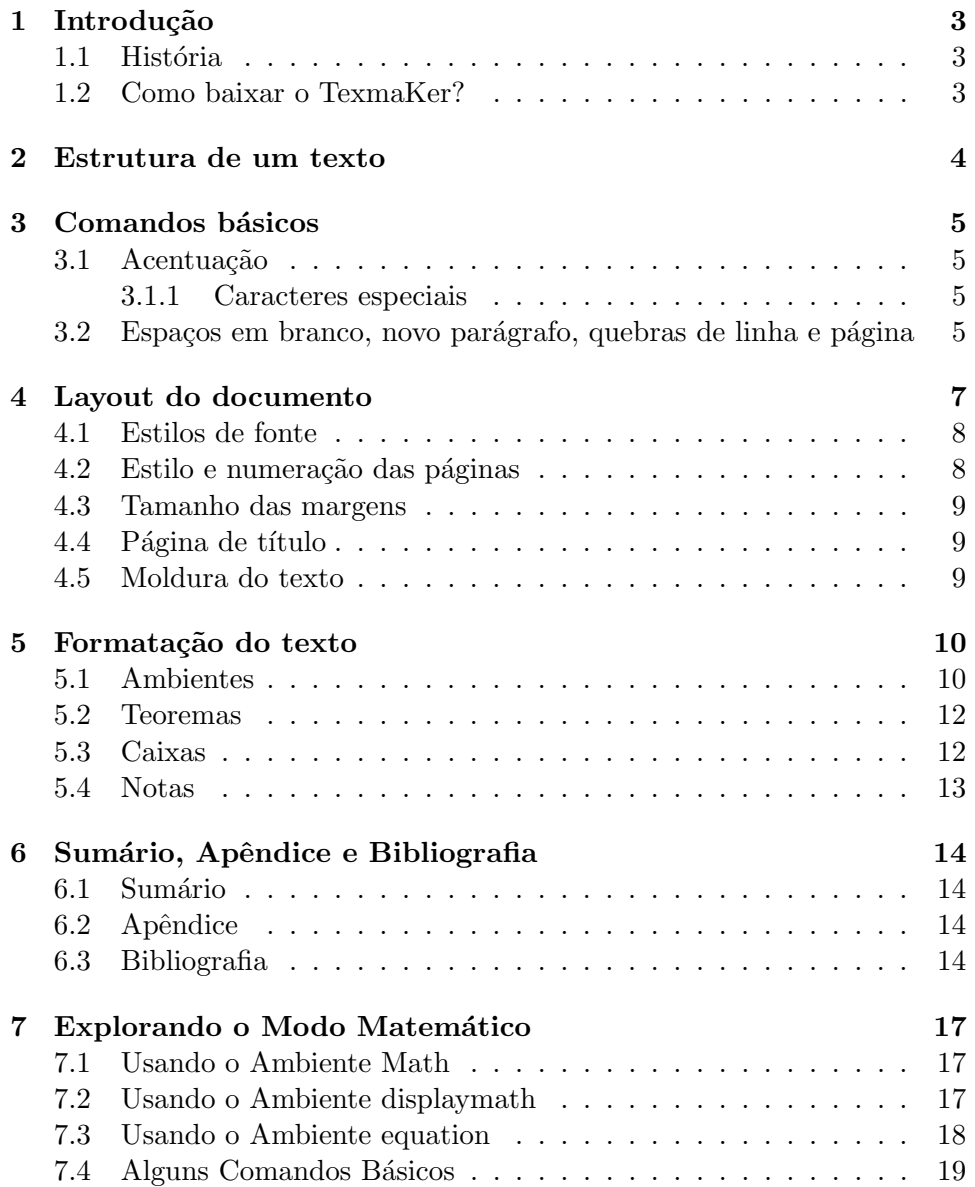

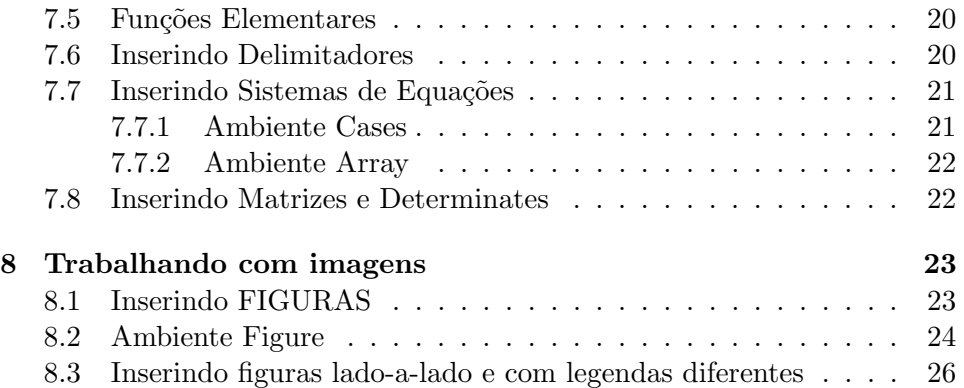

# Introdução

#### 1.1 História

O TEX foi criado no final dos anos 70, por Donald Knuth na Universidade de Stanford, com o objetivo de gerar textos com excelente representação gráfica. O LATEXfoi criado por Leslie Lamport, em meados da década de 80, e é um conjunto de comandos adicionais (macros) para o T<sub>E</sub>X. O LAT<sub>EX</sub>  $\acute{e}$  uma linguagem de mais fácil uso que o T<sub>E</sub>X, e permite a elaboração de textos com alta qualidade tipográfica.

Um documento em LAT<sub>EX</sub> é formado pelo texto propriamente dito e mais alguns comandos. Todo comando em LATEX inicia com barra invertida  $(\cdot)$ . Esses comandos definem tipo de letra, formatação do texto, símbolos especiais... Para a criação de um texto em LAT<sub>E</sub>X é necessário apenas um editor de textos, como por exemplo o WinEdt, Edit do MS-DOS, Emacs, Norton Editor, entre outros. Nos vamos uitlizar o TexmaKer que é um editor de texto livre.

#### 1.2 Como baixar o TexmaKer?

Para trabalhar com este software em seu computador você deve baixar os seguintes programas:

- GhostScript
- GhostView
- Texmaker
- MikTex  $2.7$

Todos estes programas estão disponiveis para download na página do grupo PET Matemática no seguinte endereço eletrônico: www.ufsm.br/petmatematica

# Estrutura de um texto

Um texto em LAT<sub>EX</sub> é sempre iniciado com um preâmbulo, que contém informações relativas ao tipo de documento, tamanho da fonte e página, pacotes a serem utilizados entre outros. O preâmbulo começa pelo comando  $\dot{\text{documentclass}}$  []  $\}$  e vai até  $\begin{bmatrix} 1 & 2 \end{bmatrix}$ . Nele encontra-se um dos comandos mais utilizados: o \usepackage, que especifica os pacotes utilizados, aumentando assim significativamente as capacidades de formatação do LATEX.

O texto propriamente dito começa após um comando \begin{document} e termina com um \end{document}, obrigatórios. Qualquer caracter colocado após esse comando será ignorado pelo LAT<sub>EX</sub>. Um exemplo básico da estrutura de um texto:

```
\documentclass[opções]{classe}
\begin{document}
...
aqui vai o texto a ser digitado
...
\end{document}
```
OBS: Para o L<sup>A</sup>T<sub>E</sub>X o que estiver entre chave {} é obrigatório, e o que estiver entre colchete [] é opcional. Na interface, o comando para início de texto pode ser acionado usando: Assistentes ⇒ Início rápido

onde encontram-se opções de tamanho de letra, classe de texto, tipo de folha...

# Comandos básicos

### 3.1 Acentuação

Para o uso de acentos gráficos o comando \usepackage[latin1]{inputenc}, deve constar no preâmbulo. Assim os acentos podem ser digitados normalmente. Caso n˜ao esteja inserido este comando, encontramos os acentos em  $LaTeX \rightarrow Acentos Internacionais.$ 

#### 3.1.1 Caracteres especiais

Alguns caracteres tem um significado pré-definido pelo LATEX:

 $\setminus$  indica uma nova sequência de controle.

% usado para fazer inserção de comentários não visíveis no documento de saída.

 $$e$  usado no modo matemático, indicando seu início e fim.

 $&$  usado em tabulações

˜´e usado para impedir a quebra de linha.

 $#$  indica uso de parâmetros.

indica subescrito (modo matem´atico).

 $\hat{\ }$  indica sobrescrito (modo matemático).

 $\{ \phi$  usado no início de agrupamento.

} é usado no fim do agrupamento.

Para inserir o sinal gráfico barra "invertida" usa-se comando \$\backslash\$ e para os demais caracteres antes basta usar \.

## 3.2 Espaços em branco, novo parágrafo, quebras de linha e página

Para o LATEX espaços em branco consecutivos são considerados como um único espaço. Para acrescentar varios espaços branco coloca-se no texto uma ou várias barras invertidas, separadas entre si por espaços. Para inserir espaços em branco com tamanho exato usa-se os comandos:

\vspace{tamanho}– espa¸co vertical.

 $\verb|\hspace{1.5666667em}{haspace} {tamanho}-espaço horizontal.$ 

Para um novo parágrafo, basta deixar uma ou várias linhas em branco. Duas barras invertidas consecutivas é interpretada pelo LATEX como um final de linha. Outra maneira de iniciar uma nova linha é usar o comando \newline. O comando *\linebreak* "quebra"a linha, deixando-a com o conteúdo justificado.

Para realizar uma quebra imediata de página, usa-se \newpage.

Na interface encontramos esses comandos em:

Latex $\Longrightarrow$  Espaçamento.

# Layout do documento

No primeiro comando do preâmbulo \documentclass[opções]{classe},a classe indica o tipo de documento que se deseja produzir:

- article: documento simples, artigos em revistas cientificas...
- report: documentos longos, com seções e capítulos, teses e dissertações
- book: produção de livros
- letter: cartas

Em opções define-se além do tamanho da fonte e do tipo da folha outras características para o texto, como:

- $\star$  twoside: especifica se a saída deve ser em página dupla( a margem de encadernação será no lado esquerdo para páginas numeradas em ímpar e do lado direito para as páginas pares).
- $\star$  oneside: a saída será em página simples.
- $\star$  twocolumns: o documento será formatado em duas colunas.
- $\star$  flegn: as equações ficarão alinhadas à esquerda.
- $\star$  legno: a numeração das equações ficará à margem esquerda.

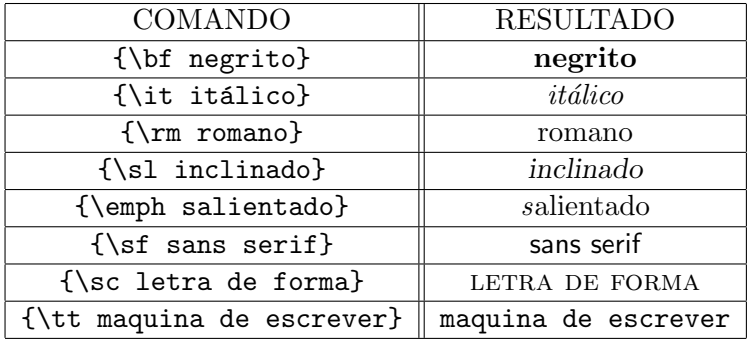

#### 4.1 Estilos de fonte

O tamanho de uma palavra pode ser alterado, seguindo os comandos encontrados na barra horizontal( logo abaixo de "Utilizador"). Para usar usar diversos estilos de sublinhado, acrescenta-se ao preâmbulo o comando usepackage[normalem]{ulem}

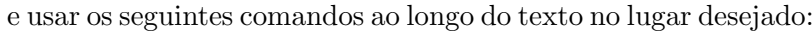

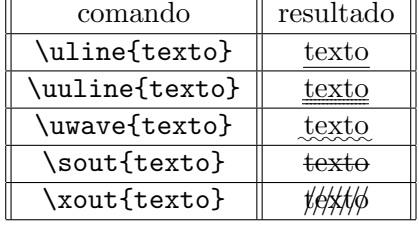

## 4.2 Estilo e numeração das páginas

O comando \pagestyle{estilo} identifica o estilo das páginas. Os estilos podem ser:

- ∗ plain: número da página centralizado no rodapé e cabeçalho vazio.
- ∗ empty: sem numeração de páginas, cabeçalho e rodapé vazios.
- ∗ headings: cabeçalho contém o número da página, informações referentes a seção, capítulo, etc. Rodapé vazio.
- ∗ myheadings: especifica o que vai ser escrito no cabeçalho.

Também pode-se alterar o estilo de uma só página através de: \thispagestyle{estilo}

A numeração das páginas pode ser alterada através do comando: \pagenumbering{estilo de numeração}. Os estilos de numeração mais usados são:

- ♣ arabic: algarismos arabicos.
- ♦ roman: algarismo romano minúsculo.
- ♣ Roman: algarismo romano maiusculo.
- ♣ alph: letras minusculas
- ♣ Alph: letras maiusculas.

### 4.3 Tamanho das margens

Altera-se usando o comando: {\setlength{}{}}

- Margem horizontal esquerda: {\setlength{hoffset}{1mm}}
- Margem vertical superior: {\setlength{voffset}{5cm}}
- Altura do texto: {\setlength{textheigt}{10cm}}
- Largura do texto: {\setlength{textwidth}{25cm}}:

### 4.4 Página de título

As classes book e repot criam uma página separada para a página de título. Já a classe *article*, coloca o título no topo da PRIMEIRA página.

\title{} recebe como parâmetro o título do documento.

\author{} recebe como parˆametro o autor do documento. Mais de um autor e ficar na mesma linha $\mathcal A$  .

\date{} recebe a data como parâmetro. Se não estiver presente, será usada a data de hoje.

\today{} data do dia atual no documento. Usado em qualquer local do documento.

\maketitle: Usa as informações dadas pelos os outros comandos para imprimir a página de título. Se não estiver presente, o título ficará omitido.

#### 4.5 Moldura do texto

Para dividir um texto em capítulos, seções, subseções encontramos os comandos na interface do Texmaker abaixo de "Assistente".

Esses comandos de seccionamento também possuem uma opção para serem  $impressos SEM NUMERAÇÃO, basta acrescentar um asterisco, veja, \cahapter*[titulo]$ 

# Formatação do texto

## 5.1 Ambientes

#### 1. Citac˜oes

Para citações pequenas utilizar: \begin{quote} e \end{quote} Para citações mais longas utilizar: \begin{quotation} e \end{quotation} Para inserir um poema no meio do texto, os comandos são: \begin{verse} e \end {verse} **OBS:** Ao final de cada verso utilizar  $\setminus$  e ao final de cada estrofe

#### 2. Listas

#### • itemize

Neste ambiente os seguintes comandos: \begin{itemize} \item Palavra 1 \item Palavra 2 \end{itemize} produzem:

– Palavra 1 – Palavra 2

deixar uma linha em branco.

• enumerate

Aqui os comandos \begin{enumerate} \item Capítulo I \item Capítulo II \end{enumerate} produzem:

- $(a)$  Capítulo I
- (b) Capítulo II
- description

```
Por fim, neste ambiente os comandos
\begin{description}
\item CRT Sigla de \textit{Cathode-Ray Tube}
\item LCD Sigla de \textit{Liquid Crystal Display}
\end{description}
produzem:
```
CRT Sigla de Cathode-Ray Tube LCD Sigla de Liquid Crystal Display

3. Alinhamento do texto Todo o texto digitado entre \begin{center}

```
...
\end{center}
aparecerá na forma centralizada. Se, entretanto, estiver entre
\begin{flushleft}
```

```
\end{flushleft}
ou
\begin{flushright}
...
```
...

...

\end{flushright}

o texto ficará alinhado à esquerda e à direita, respectivamente. **OBS:** Deve ser utilizada  $\setminus$  após cada linha que deve ter este tipo de alinhamento, exceto a última linha.

4. Texto sem formatação Caso deseja-se utilizar o texto exatamente na mesma forma do arquivo em LATEX utiliza-se os seguintes comandos:

```
\begin{verbatim}
```
\end{verbatim}

```
Se for apenas uma palavra no meio de um texto, utilizar:
\verb#...#
Por exemplo:
\begin{verbatim}
Minicurso promovido pelo PET Matemática no ColMatSul .
\end{verbatim}
produzirá:
```
Minicurso promovido pelo PET Matemática no ColMatSul.

#### 5.2 Teoremas

Para criar um Teorema, Axioma, Lema,etc. Usa-se o comando \newtheorem{tipo de estrutura}{título da estrutura}

O argumento *tipo de estrutura* recebe a especificação que o usuário deseja dar a estrutura (teorema, postulado, axioma, etc). Já o título da estrutura deve receber o nome da estrutura que será impresso em negrito no texto seguido pela numeração. Para criar um teorema, seguem-se os comandos: \newtheorem{teorema}{Teorema}

\begin{teorema}[Tales] Um feixe de retas paralelas determina sobre duas retas transversais quaisquer, segmentos proporcionais. \end{teorema}

o que produz:

Teorema 1 (Tales) Um feixe de retas paralelas determina sobre duas retas transversais quaisquer, segmentos proporcionais.

```
\newtheorem{axioma}{Axioma}
\begin{axioma}[Euclides]
Por quaisquer dois pontos passa uma única reta.
\end{axioma}
o qual produz
```
Axioma 1 (Euclides) Por quaisquer dois pontos passa uma única reta.

### 5.3 Caixas

A inserção de uma caixa com uma palavra dentro no texto acontece através dos seguintes comandos: \fbox{texto} se quiser se colocar uma caixa dentro de outra então usa-se os comandos: \fbox{texto \fbox{texto}} os quais produzem, respectivamente:  $|\text{texto}| |\text{texto}|$ 

## 5.4 Notas

- Notas de margem Uma nota de margem é inserida quando se coloca os comandos: \marginpar{nota}
- $\bullet~$  Notas de rodapé Uma nota de rodapé é inserida quando se coloca os comandos:  $\to \to \to +\infty$

Na interface encontramos o comando para nota de rodapé em LaTeX.

# Sumário, Apêndice e Bibliografia

## 6.1 Sumário

Para incluir um sumário, deve-se colocar o pacote \usepackage{makeidx} no preâmbulo e o comando \tableofcontents no local onde o sumário deve ser gerado.

IMPORTANTE: Para que o sumário seja gerado e atualizado a cada modificação (inclusão de novos capitulos, seção, subseção, etc) deve-se COMPI-LAR DUAS vezes.

 $\dot{E}$  possível também colocar uma lista de figuras e tabelas através dos comandos: \listoffigures e \listoftables

## 6.2 Apêndice

As classes book e report aceitam o comando \appendix e apartir dele todos os comandos \chapter serão interpretados como Apêndice.

## 6.3 Bibliografia

Para inserir a bibliografia deve-se digitá-la entre \begin{thebibliography}{tamanho}

...

\end{thebibliography} onde tamanho representa o número maximo de itens que contém na bibliografia.Cada item da bibliografia deve iniciar com um comando

\bibitem{marca}

onde marca serve para referências dentro do texto através do comando \cite{marca}. Por exemplo:

\begin{thebibliography}{2}

\bibitem{silva}Silva, A.A., \it{Matem´atica Elementar}, notas de aula, 1997.

\end{thebibliography}

produz as referências que estão no final deste capítulo. O comando  $\c{citesilva}$ será usado ao longo do texto e se remeterá as Referências bibliográficas

# Referências Bibliográficas

[1] Silva, A.A., Matemática Elementar, notas de aula, 1997.

# Explorando o Modo Matemático

## 7.1 Usando o Ambiente Math

Para inserir qualquer fórmula ou equação matemática, deve-se escrever:

\begin{math} Texto desejado \end{math}

Ou digitar o texto desejado entre \$ \$

## 7.2 Usando o Ambiente displaymath

Este ambiente permite digitar o texto de modo que ele fique em um novo parágrafo e centralizado. Sua sintaxe é:

\begin{displaymath} fórmula \end{displaymath}

Exemplo A função  $f(x) = x^2 + \ln x$  neste ambiente fica

$$
f(x) = x^2 + \ln x
$$

que origina do comando:

\begin{displaymath}  $f(x)=x^2+1n x$ \end{displaymath}

## 7.3 Usando o Ambiente equation

Este ambiente permite digitar equações de tal forma que ela esteja em um novo parágrafo, centralizada e numerada. Sua sintaxe é:

\begin{equation} fórmula \end{equation}

Exemplo A função  $f(x) = x^2 + \ln x$  neste ambiente fica

$$
f(x) = x^2 + \ln x \tag{7.1}
$$

que é originada do comando:

\begin{equation}  $f(x)=x^2+\ln x$ \end{equation}

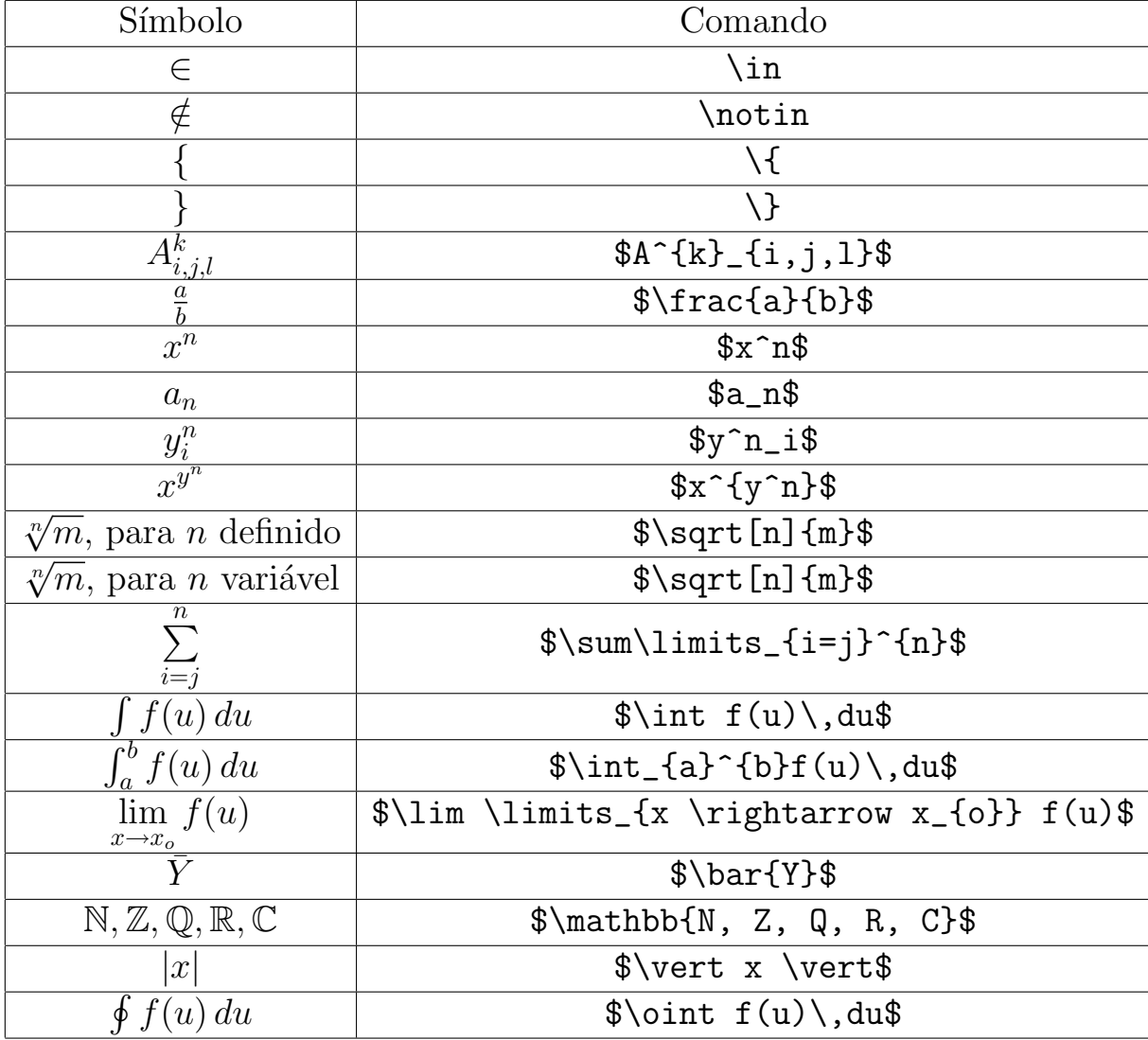

# 7.4 Alguns Comandos Básicos

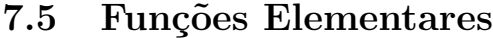

| Função      | Comando                         |
|-------------|---------------------------------|
| $\cos x$    | $\cos x$                        |
| $\sin x$    | $\sin x$                        |
| $\ln x$     | $\lvert \mathcal{L} \rvert$ x\$ |
| $\log_a x$  | \$\log_a x\$                    |
| $\tan x$    | $\{\tan x\$                     |
| $\cot x$    | $\cot x$ \$                     |
| csc x       | $\csc x\$                       |
| $\sec x$    | $\text{Sec } x\$                |
| $\cosh x$   | $\cosh x$                       |
| $\sinh x$   | $\sinh x$                       |
| $\exp x$    | $\text{exp } x$                 |
| $\tanh x$   | \$\tanh x\$                     |
| arccos x    | \$\arccos x\$                   |
| arcsin x    | \$\arcsin x\$                   |
| $\arctan x$ | \$\arctan x\$                   |

Exercício: Digite os seguintes problemas em formato LAT<sub>EX</sub> e gere seu arquivo .pdf.

- a) Sejam  $f: X \to \mathbb{R}$ ,  $a \in X'e$   $Y = f(X \{a\})$ . Se  $\lim_{x \to a} f(x) = L$  então  $L \in \overline{Y}$ . Prove isso.
- b) Sejam  $f: X \to \mathbb{R}, g: Y \to \mathbb{R}$  com  $f(x) \subset Y, a \in \overline{Y}$  e  $b \in Y' \cap Y$ . Se  $\lim_{x \to a} f(x) = b$  e  $\lim_{y \to b} g(y) = c$  prove que  $\lim_{x \to a} g(f(x)) = c$ , contanto que  $c = g(b)$  ou então que  $f(x) \neq b$  se  $x \neq a$ .

### 7.6 Inserindo Delimitadores

Podemos obrigar que os delimitadores se ajustem automaticamente ao tamanho da fórmula. Para isso é necessário que os comandos  $\left\{ \right.$  e \right precedam o delimitador do modo seguinte:

\left(... \right) , \left[... \right] , \left\{... \righ\}.

Esses comandos devem sempre ser utilizados conjuntamente, ou seja, sempre que se usar a opção \left deve-se finalizar com \right. Caso não se queira o delimitador em um dos lados, deve-se iniciar com \left ou finalizar \right

**Exemplo:** para digitar a expressão  $\left[1+\left(\frac{2}{n}\right)\right]$  $x^2-4$  $\setminus$ <sup>5</sup>]<sup>2</sup> basta digitar a sequência de comandos:

```
$\left[
\displaystyle{1+\left(
\displaystyle{
\frac{2}{x^2-4}}
\right)^5 }
\right]^2$
```
Exercício: Digite as seguintes expressões em formato L<sup>AT</sup>EX e gere seu arquivo .pdf

1. 
$$
\left| \left[ \left( 1 - \left( \frac{1}{1 - x^2} \right)^2 \right)^3 \cdot \frac{1}{\sqrt{x^3 + 5}} \right] + \sqrt[3]{\frac{3x^2 - 4}{5}} \right| \ge 3|x - 1|
$$
  
2. 
$$
\int_0^a e^{-x} dx = \left. \frac{e^{-x}}{-x} \right|_0^a
$$

## 7.7 Inserindo Sistemas de Equações

#### 7.7.1 Ambiente Cases

Este ambiente é iniciado por *\begin{cases}* e encerrado por \end{cases} e permite dispor v´arias express˜oes matem´aticas por linhas a seguir a uma chaveta. Usa-se a instrução  $\setminus \mathcal{E}$  para separar as linhas. É usado para escrever sistemas de equações, expressões matemáticas separadas por casos. Veja o exemplo:

Para digitar o sistema  $\sqrt{ }$  $\int$  $\overline{\mathcal{L}}$  $2x+y+3z=3$  $-x+2y=5$ <br> $x+y-\sqrt{2}z=0$ , deve-se dar a seguinte

sequência de comandos:

```
\begin{cases}
$2x+y+3z=3$
$ -x + 2y = 5$
$x+y-\sqrt{2}z=0$
\end{cases}
```
#### 7.7.2 Ambiente Array

Este ambiente é iniciado por  $\begin{array}{c} \text{Excess}\{ \ldots \} \end{array}$  e encerrado por \end{array} e permite dispor caracteres matem´aticos num quadro, com linhas e colunas alinhadas `a esquerda, centro ou direita consoante às instruções indicadas em  $\{\ldots\}$ . O número de instruções é igual ao número de colunas que estão separadas por  $\ e$  a instrução  $\ \ \$  indica uma nova linha, nunca esquecendo de usar o comando \displaystyle. Observe o exemplo: Para digitar o sistema  $X = \begin{cases} x, & e \in \mathbb{Q} \\ 0, & e \in \mathbb{Q} \end{cases}$  $\begin{array}{c} x, & y \in \mathcal{X} \\ 0, & s \in \mathcal{X} \notin \mathbb{Q} \end{array}$ deve-se dar a seguinte sequência de comandos:

\$X=\left\{ \begin{array}{ll}  $\displaystyle \delta x, \ \searrow \ x \ \in \mathbb{Q}$ \displaystyle  $0, \searrow x \not \mathbb{Q}$ \end{array}\$

### 7.8 Inserindo Matrizes e Determinates

O ambiente matrix é semelhante ao array, exceto que não é necessário especificar o alinhamento das colunas que, por defeito, são centradas. Existem 5 possibilidades que diferem no delimitador: matrix, pmatrix, bmatrix, vmatrix e Vmatrix:

Observe a tabela:

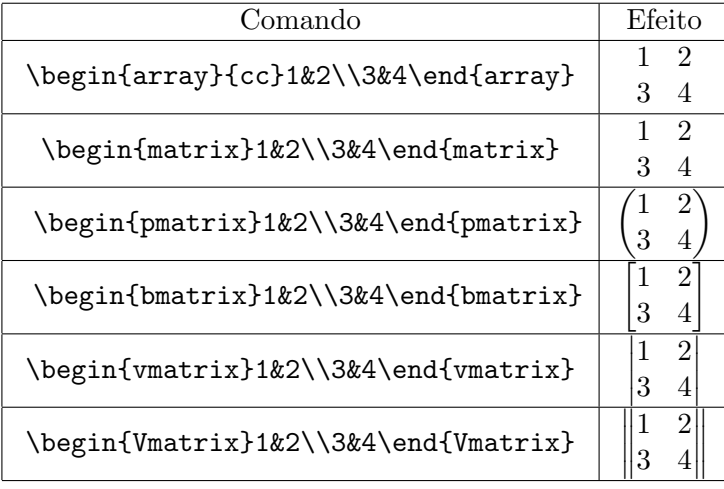

# Trabalhando com imagens

### 8.1 Inserindo FIGURAS

Para inserir figuras, primeiro deve-se carregar o pacote graphicx, para tanto, basta incluir no preâmbulo do documento o comando \usepackage{graphicx}. Após isso, poderemos inserir uma imagem através do comando

\includegraphics[opções]{arquivo}.

Em opções, deve constar dados referentes como a figura será disposta no texto. Em *arquivo*, deverá constar o nome da figura com sua respectiva extensão, por exemplo,.jpg, .jpeg, .png, .gif, etc.

**OBS.:** A figura só poderá ser inserida no documento se ela estiver salva no mesmo lugar onde o documento está sendo salvo!!!!

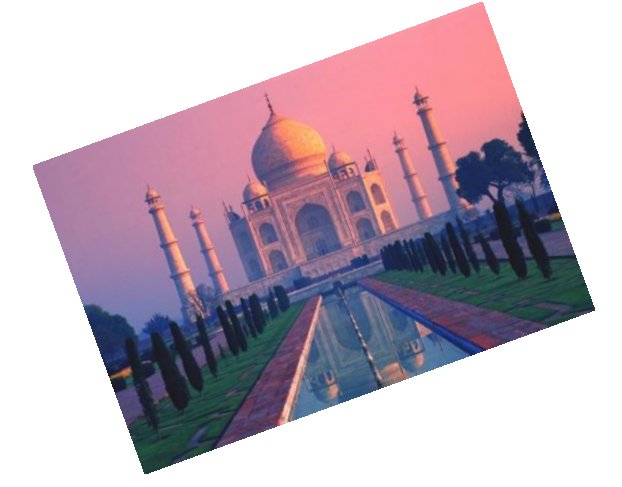

O comando usado para inserir esta imagem foi:

#### \includegraphics[scale=0.5,angle=20]{tajmahal.jpg}

Este comando permite inserir a imagem com 50% de seu tamanho original , e rotacionada 20◦ .

## 8.2 Ambiente Figure

Este ambiente permite inserir uma ou mais figuras com legenda, posicionamento e referência. A sintaxe deste ambiente é:

```
\begin{figure}[posicionamento]
\centering
\includegraphics[opções]{arquivo}
\caption{legenda da figura}
\label{refer^encia da figura}
\end{figure}
```
Onde o posicionamento pode ser: h - insere a figura no local do texto onde foi dado o comando. t - insere a figura no topo da página atual.  $b$  - insere a figura no final da página de trabalho. Exemplo: Os comandos a seguir

```
\begin{figure}[h]
\includegraphics[scale=0.8]{surreal1.jpg}
\caption{Pintura surrealista 1}
\label{pintsurr1}
\end{figure}
```
inserem a seguinte imagem:

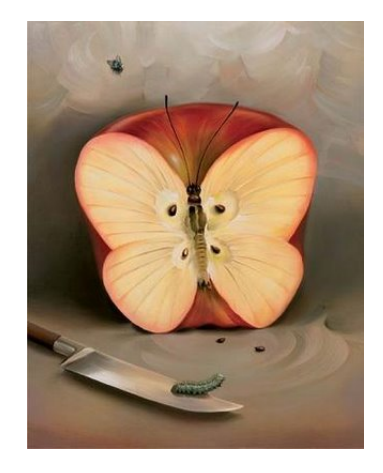

Figura 8.1: Pintura surrealista 1

Exemplo: Inserir figuras lado-a-lado. Comando:

```
\begin{figure}[h]
\includegraphics[scale=0.3]{l.png}
\includegraphics[scale=0.25]{a.png}
\includegraphics[scale=0.2]{t.png}
\includegraphics[scale=0.15]{e.png}
\includegraphics[scale=0.1]{x.png}
\caption{Firuras lado-a-lado com mesma legenda}
\label{3figlal.}
\end{figure}
```

```
que gera:
```
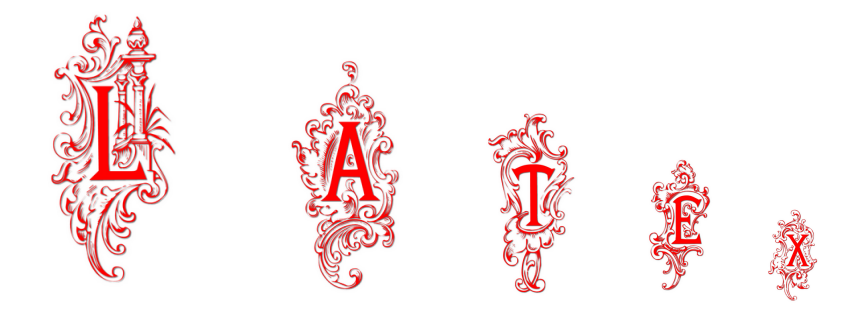

Figura 8.2: Figuras lado-a-lado com mesma legenda

Exercício: Escreva os comandos que geram 5 imagens, uma ao lado da outra, com uma única legenda. As imagens estão salvas como L, A, T, E, X e ambas estão no formato .jpeg, e as figuras devem estar alinhadas à direita.

## 8.3 Inserindo figuras lado-a-lado e com legendas diferentes

Para inserir uma figura ao lado de outra, é necessário o pacote \usepackage{subfigure}. Exemplo: Para inserir as figuras lado-a-lado, deve-se dar a sequência de comandos:

```
\begin{figure}[h]
\subfigure[Figura 1\label\{surreal1]{
\includegraphics[width=7cm,height=6cm]{arte.jpg}}
\subfigure[Figura2\label{surreal2}]{
\includegraphics[width=7cm,height=6cm]{surreal2.jpg}}
\end{figure}
```
Que gera:

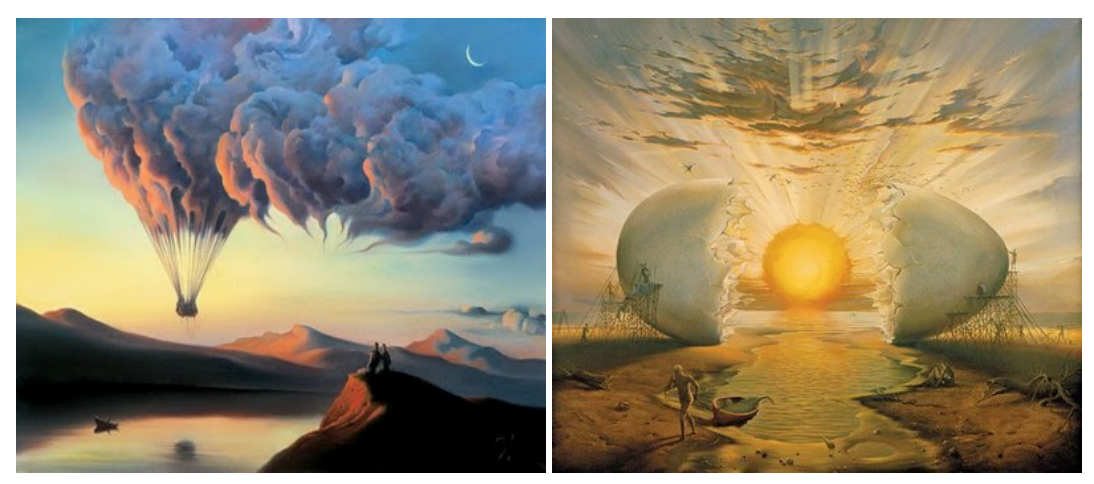

(a) Figura 1  $\,$  (b) Figura 2  $\,$